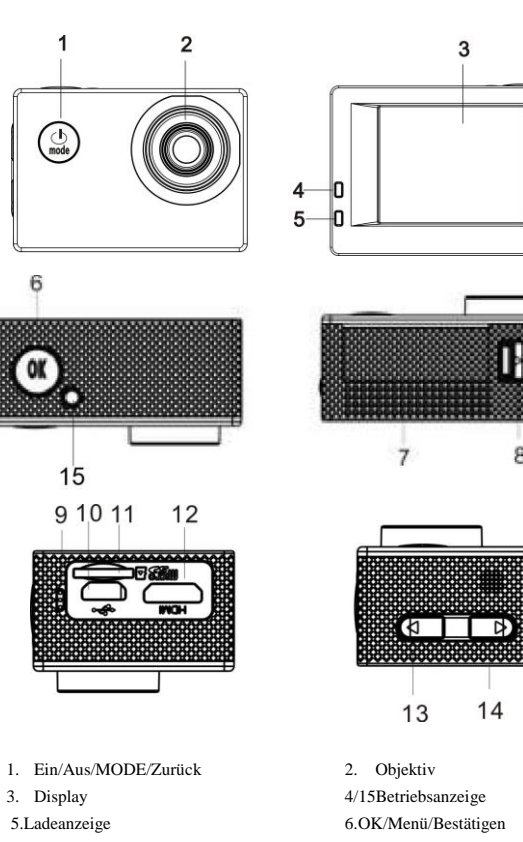

- 7.Abdeckung Batteriefach 8.Schalter Batteriefach 9.Mikrofoneingang 10.USB-Port 11.TF-Kartenschacht 12.HDMI-Port
- 13.T-Taste (obere Taste für Zoom+) 14W-Taste (untere Taste für Zoom-)

# **Einführung zum Produkt**

- Dieses Produkt ist kompakt und lässt sich sehr einfach installieren;
- Die Kamera ermöglicht FHD-Aufzeichnungen (1920x1080 25FPS);
- Unterstützt High-Speed USB2.0;
- Unterstützt Mini-SD-Karten von max. 32GB;
- Dieses Produkt unterstützt die Videoausgabe mit Wiedergabefunktion sowie die Wiedergabe von HD-Bildern.

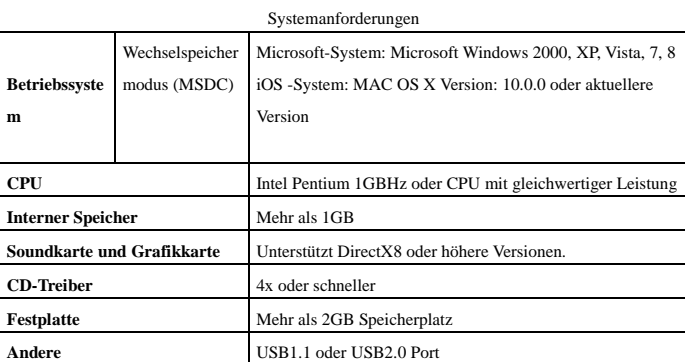

# **Erstmaliger Gebrauch**

**1 Externe Lithium-Batterie aufladen** 

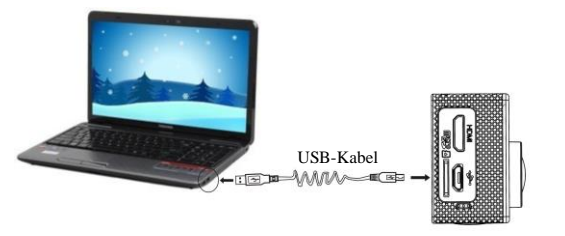

Schließen Sie die Kamera zum Aufladen an einen PC an; die Ladeanzeige (blau) leuchtet auf. Nach dem vollständigen Aufladen erlischt die Anzeige. Es dauert ca. 2-4 Stunden, um die Kamera vollständig aufzuladen.

# **2. Benutzung der Speicherkarte** 1. Folgen Sie den Hinweisen neben dem

- **1**.Kartenschlitz und drücken Sie die TF-Karte bis zur vollständigen Versenkung in
- den Kartenschlitz.

**ACT-1013 Kurzanleitung**

 $\beta$ 

2. Um die TF-Karte zu entfernen, üben Sie leichten Druck auf die obere Seite der

Karte auf, woraufhin die Karte ausgegeben wird.

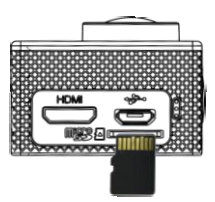

#### **Achtung: UHS (Ultra High Speed) SD-Karten funktionieren nicht, da sie meist nicht rückwärts Kompatibel auf SDHC sind Hinweis: Es wird eine Speicherkarte benötigt, da die Kamera keinen eingebauten Speicherplatz hat.**

# **3.Einschalten/Ausschalten**

- 3.1 Einschalten: Halten Sie die Taste MODE 3 Sekunden lang gedrückt; das Display wird eingeschaltet und die Kamera wird hochgefahren.
- 3.2 Ausschalten: Halten Sie die Taste MODE im Standby-Modus 3 Sekunden lang gedrückt, um die Kamera auszuschalten.
- 3.3 Automatische Abschaltung des Displays: Nach einer bestimmten Dauer der Inaktivität schaltet sich das Display automatisch aus, um Energie zu sparen. Die Aus-Anzeige des Displays leuchtet auf.
- 3.4 Abschaltung bei niedriger Batteriekapazität: Bei sehr niedriger Kapazität erscheint im Display das Icon " Laden Sie die Kamera umgehend auf. Wenn das Icon anfängt rot zu blinken, wird die Kamera automatisch ausgeschaltet.

# **4. Modus auswählen**

Diese Kamera verfügt über 3 Betriebsmodi – Videoaufnahme, Fotomodus und Wiedergabemodus. Drücken Sie bei eingeschalteter Kamera die Taste MODE zur Auswahl eines Modus.

# **5. Anzeige**

**Betriebsanzeige (rot):** Wenn die Kamera in Betrieb ist (z.B. Videoaufnahme, Fotomodus, Abschaltung oder autom. Abschaltung des Displays, usw.), blinkt die Betriebsanzeige. **Ladeanzeige (blau):** Diese Anzeige leuchtet während des Ladevorgangs. Sie erlischt automatisch, wenn die Kamera vollständig geladen ist.

#### **6. Videoaufnahmemodus**

Nach dem Einschalten aktiviert die Kamera automatisch den Videoaufnahmemodus. Drücken Sie während der Vorschau die Taste OK, um die Videoaufnahme zu starten. Drücken Sie OK erneut, um die Videoaufnahme zu beenden. Die Videoaufnahme wird automatisch beendet, falls die Speicherkarte voll oder die Batteriekapazität extrem niedrig ist.

- 1 Modus-Icon; weist auf den
	- Videoaufnahmemodus hin.
	- 2 Videoauflösung; FHD 1080P (25FPS) / HD 720P (30FPS) / VGA (30FPS) sind optionale Einstellungen.
	- 3 Aufnahmedauer; verbleibende Zeit für die Videoaufnahme.
	- 4 TF-Karte angeschlossen.
	- 5 Batterie-Icon; weist auf die aktuelle Kapazität hin.
	- 6 E/V (Belichtungswert).
	- 7 Automatischer Weißabgleich.
	- 8 Ladeanzeige.
	- 9 Betriebsanzeige.

(Videoaufnahme wird nach Erreichen von max. 29 Minuten beendet. Muss an der Kamera wieder manuell gestartet werden).

## **7.Fotomodus:**

Drücken Sie bei eingeschalteter Kamera die Taste MODE zur Auswahl des Fotomodus. Drücken Sie während der Vorschau die Taste OK, um ein Bild aufzunehmen:

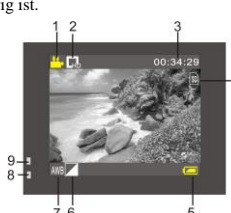

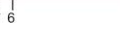

- 1 Modus-Icon; weist auf den Fotomodus hin.
- 2 Bildgröße; Icon anklicken zur Auswahl von 1M/2M/3M/5M/8M/12M.
- 3 Zähler; verfügbare Anzahl aufzunehmender Bilder.
- 4 TF-Karte angeschlossen.
- 5 Batteriestatus-Icon.
- 6 Aktuelle Schärfeeinstellung.
- 7 E/V (Belichtungswert).
- 8 Feine Bildqualität.
- 9 Automatischer Weißabgleich.
- 10 Ladeanzeige.
- 11 Betriebsanzeige.

# **8.Wiedergabemodi:**

7.1 Drücken Sie im Vorschaumodus zweimal die Taste MODE, um den Wiedergabemodus zu aktivieren. Wählen Sie im Wiedergabemodus die Datei aus, die über das Menü wiedergegeben werden soll; siehe nachfolgende Abbildung:

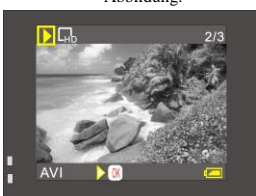

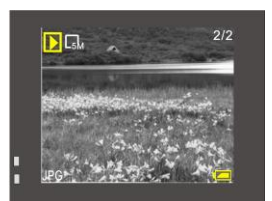

2

 $\overline{\square}$ 

3 11429

#### **9.Menübetrieb:**

Für jeden Betriebsmodus gibt es ein anderes Menü. Folgende Menüs sind verfügbar:

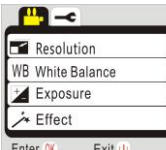

Menü für Videoaufnahmemodus Menü für Fotomodus

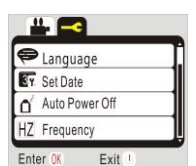

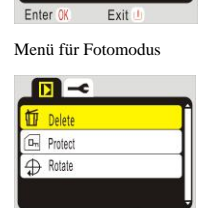

Resolution (Self Timer Multi-Snapshot WR White Balance

Menü für Wiedergabemodus Menü für Systemeinstellungsmodus

Exit

Gebrauch: Halten Sie die Taste OK eine Weile gedrückt; im LCD erscheint das entsprechende Modus-Menü. Wählen Sie mit dem OK-Cursor ein Menü aus und drücken Sie dann die Taste T oder W, um mit dem Cursor nach oben oder unten zu navigieren. Drücken Sie OK erneut zum Bestätigen. Drücken Sie dann die Betriebstaste, um zurückzukehren, oder beenden Sie den Menü-Modus. Eine im Menü ausgewählte Option wird farbig unterlegt.

## **9.Verbindung mit HD-Fernsehgerät:**

Sie können die Kamera via HDMI-Kabel mit einem HD-Fernsehgerät verbinden (siehe nachfolgende Abbildung). Das Anzeigesignal der Kamera wird dann automatisch an das HD-Fernsehgerät übertragen, sodass Sie HD-Videos und Bilder direkt an Ihrem Fernsehgerät anschauen können.

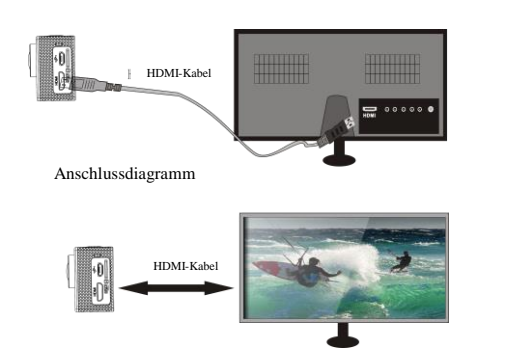

# **Technische Angaben**

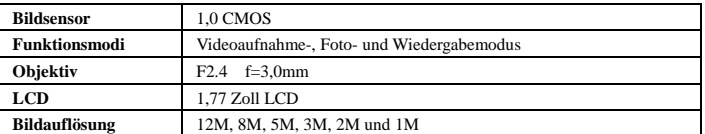

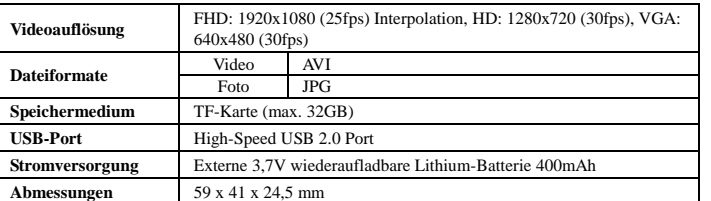

# Warnung • Lithiumbatterie im Inneren! • Produkt nicht öffnen! • Vor Hitze, Wasser, Feuchtigkeit und direkter Sonneneinstrahlung schützen!

VORSICHT!

ALLE RECHTE VORBEHALTEN, URHEBERRECHTE DENVER ELECTRONICS A/S

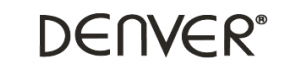

www.denver-electronics.com

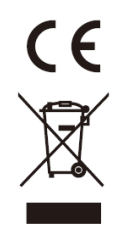

Elektrische und elektronische Geräte sowie Batterien enthalten Materialien, Komponenten und Substanzen, welche für Sie und Ihre Umwelt schädlich sein können, sofern die Abfallmaterialien (entsorgte elektrische und elektronische Altgeräte sowie Batterien) nicht korrekt gehandhabt werden.

Elektrische und elektronische Geräte sowie Batterien sind mit der durchgestrichenen Mülltonne, wie unten abgebildet, kenntlich gemacht. Dieses Symbol bedeutet, dass elektrische und elektronische Altgeräte sowie Batterien nicht mit dem Hausmüll entsorgt werden dürfen, sie müssen separat entsorgt werden.

Als Endverbraucher ist es notwendig, dass Sie Ihre erschöpften Batterien bei den entsprechenden Sammelstellen abgeben. Auf diese Weise stellen Sie sicher, dass die Batterien entsprechend der Gesetzgebung recycelt werden und keine Umweltschäden anrichten.

Städte und Gemeinden haben Sammelstellen eingerichtet, an denen elektrische und elektronische Altgeräte sowie Batterien kostenfrei zum Recycling abgegeben werden können, alternativ erfolgt auch Abholung. Weitere Informationen erhalten Sie direkt bei Ihrer Stadtverwaltung.

Importeur: DENVER ELECTRONICS A/S Stavneagervej 22 DK-8250 Egaa Dänemark [www.facebook.com/denverelectronics](http://www.facebook.com/denverelectronics)